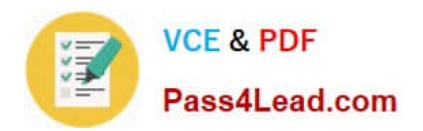

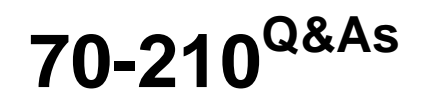

Installing, Configuring and Administering Microsoft Windows 2000 Professional

# **Pass Microsoft 70-210 Exam with 100% Guarantee**

Free Download Real Questions & Answers **PDF** and **VCE** file from:

**https://www.pass4lead.com/70-210.html**

# 100% Passing Guarantee 100% Money Back Assurance

Following Questions and Answers are all new published by Microsoft Official Exam Center

**Colonization** Download After Purchase

- **@ 100% Money Back Guarantee**
- **63 365 Days Free Update**
- 800,000+ Satisfied Customers

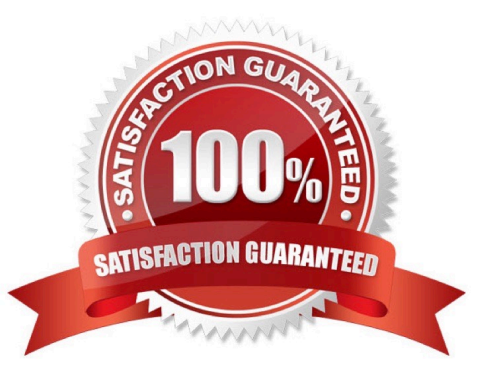

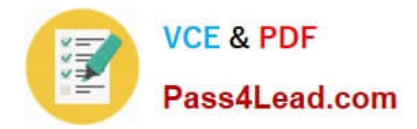

### **QUESTION 1**

You install an updated device driver for the Zip drive on your Windows 2000 Professional computer. You restart the computer. During the startup process, the computer stops responding.You then restart the computer in safe mode. During the startup process, the computer stops responding again. You suspect the new device driver is causing the problem. You want to resolve the problem so that the computer starts successfully.What should you do? (Choose three.)

A. Use the listsvc command to disable the Zip device driver.

- B. Use the disable command to disable the Zip device driver.
- C. Select Recovery Console from the Repair menu.
- D. Select debug mode from the Windows 2000 Advanced Options menu.
- E. Insert the Emergency Repair Disk.
- F. Specify the path to the recovery files on the hard disk.
- G. Start the computer by using the Windows 2000 Professional CD-ROM.

Correct Answer: BCG

#### **QUESTION 2**

You recently upgraded all Windows NT Workstation 4.0 computers to Windows 2000 Professional. You want to give a new employee named Maria the ability to back up files, share resources, and install programs on a client computer that she shares with other users. You do not want Maria to be able to read other users\\' files.What should you do to accomplish these goals? (Choose all that apply.)

- A. Add Maria\\'s user account to the System group.
- B. Add Maria\\'s user account to the Interactive group.
- C. Add Maria\\'s user account to the Power Users group.
- D. Add Maria\\'s user account to the Administrators group.
- E. Add Maria\\'s user account to the Backup Operators group.

Correct Answer: CE

#### **QUESTION 3**

You want to prevent a Windows 2000 Professional computer named Payroll5 from communicating on your network with Windows NT 4.0, Windows 95, and Windows 98 computers. You want to enable the Payroll5 computer to communicate on your network with other Windows 2000 computers only.What should you do?

A. Close all NetBIOS ports in the Advanced TCP/IP options of Payroll5.

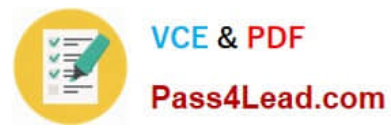

- B. Import the Hisecws.inf security template to Payroll5.
- C. Disable access this computer from network in the local security policy settings for Payroll5.
- D. Clear all WINS client settings on Payroll5.

Correct Answer: B

### **QUESTION 4**

You are the administrator of your company\\'s network. You use your Windows 2000 Professional computer to transfer 20 large files. Each file is 100 MB in size. You want to copy the files from a UNIX server in your branch office to a computer running Microsoft SQL Server at the main office.When you copy the files by using Windows Explorer, the connection appears to time out and the file copy is aborted. You suspect that you are encountering a TCP/IP performance problem. Your network connection is shown in the Xircom LAN Properties dialog box in the exhibit. (Click the Exhibit button.)You want to monitor the performance of TCP/IP of your computer. What should you do?

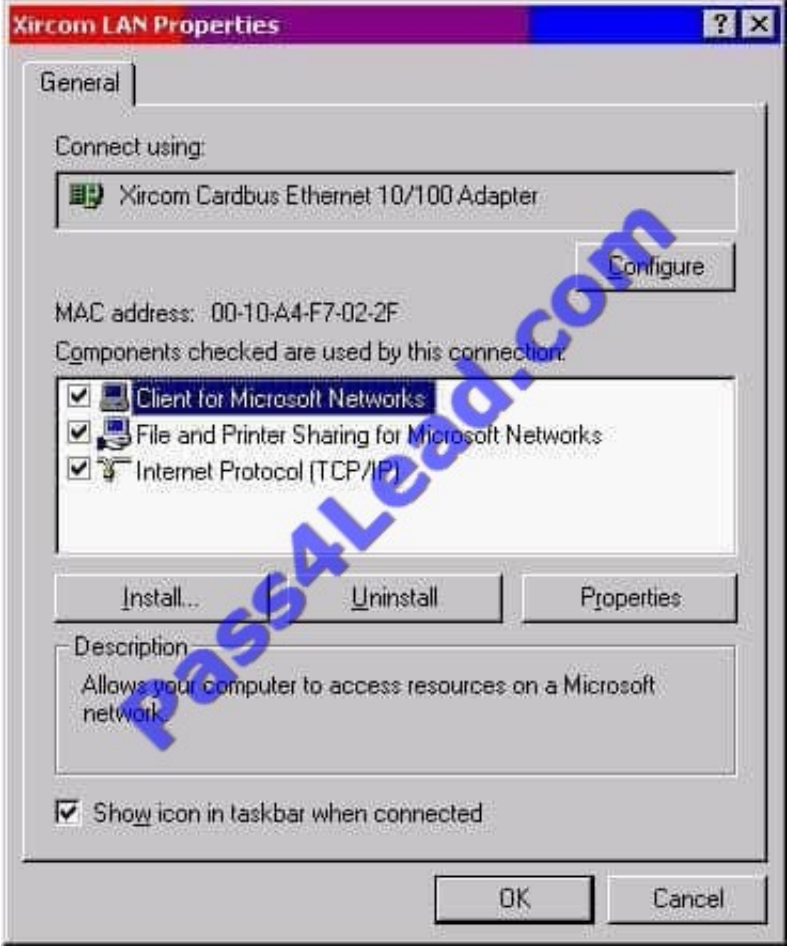

A. Install the Network Monitor Agent. Use the Performance console to view all the counters of the TCP object.

B. Install the Network Monitor Agent. Use the Performance console to view the Fragmented Datagrams/ sec counter.

C. Install SNMP. Use the Performance console to view all the counters of the TCP object.

D. Install Simple TCP/IP Services. Use the Performance console to view the Fragmentation Failures counter.

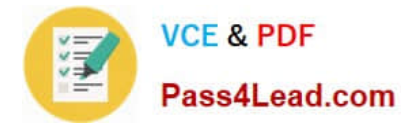

Correct Answer: C

## **QUESTION 5**

You have implemented the Hisecws.inf security template on all the Windows 2000 Professional client computers in your network.A user has received a driver and utility software for an internal SCSI controller in his computer. He uses the manufacturer-provided CD to install the driver and the utility. He restarts the computer and reports that the internal SCSI controller is not working correctly. You discover that the driver is not installed correctly.What should you do?

A. Disable the security template. Reconfigure the Driver Signing option. Install the driver. Enable the security template.

- B. Reconfigure the Driver Signing option. Disable the security template. Install the driver. Enable the security template.
- C. Run the Sigverif command. Reconfigure the Driver Signing option. Install the driver.
- D. Run the Sigverif command. Disable the security template. Install the driver. Enable the security template.
- E. Run the Sfc /cancel command. Install the driver. Run the Sfc /enable command.

Correct Answer: A

[70-210 VCE Dumps](https://www.pass4lead.com/70-210.html) [70-210 Study Guide](https://www.pass4lead.com/70-210.html) [70-210 Braindumps](https://www.pass4lead.com/70-210.html)

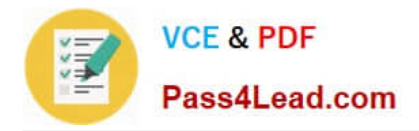

To Read the Whole Q&As, please purchase the Complete Version from Our website.

# **Try our product !**

100% Guaranteed Success 100% Money Back Guarantee 365 Days Free Update Instant Download After Purchase 24x7 Customer Support Average 99.9% Success Rate More than 800,000 Satisfied Customers Worldwide Multi-Platform capabilities - Windows, Mac, Android, iPhone, iPod, iPad, Kindle

We provide exam PDF and VCE of Cisco, Microsoft, IBM, CompTIA, Oracle and other IT Certifications. You can view Vendor list of All Certification Exams offered:

## https://www.pass4lead.com/allproducts

# **Need Help**

Please provide as much detail as possible so we can best assist you. To update a previously submitted ticket:

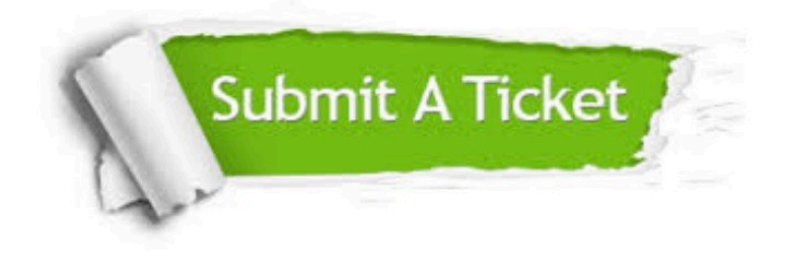

#### **One Year Free Update**

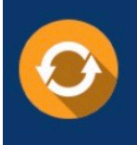

Free update is available within One fear after your purchase. After One Year, you will get 50% discounts for updating. And we are proud to .<br>poast a 24/7 efficient Customer Support system via Email

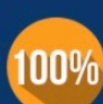

**Money Back Guarantee** To ensure that you are spending on

quality products, we provide 100% money back guarantee for 30 days from the date of purchase

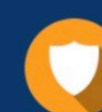

#### **Security & Privacy**

We respect customer privacy. We use McAfee's security service to provide you with utmost security for vour personal information & peace of mind.

Any charges made through this site will appear as Global Simulators Limited. All trademarks are the property of their respective owners. Copyright © pass4lead, All Rights Reserved.